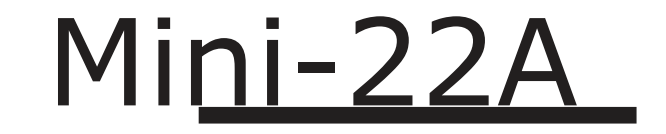

# Manual de usuario

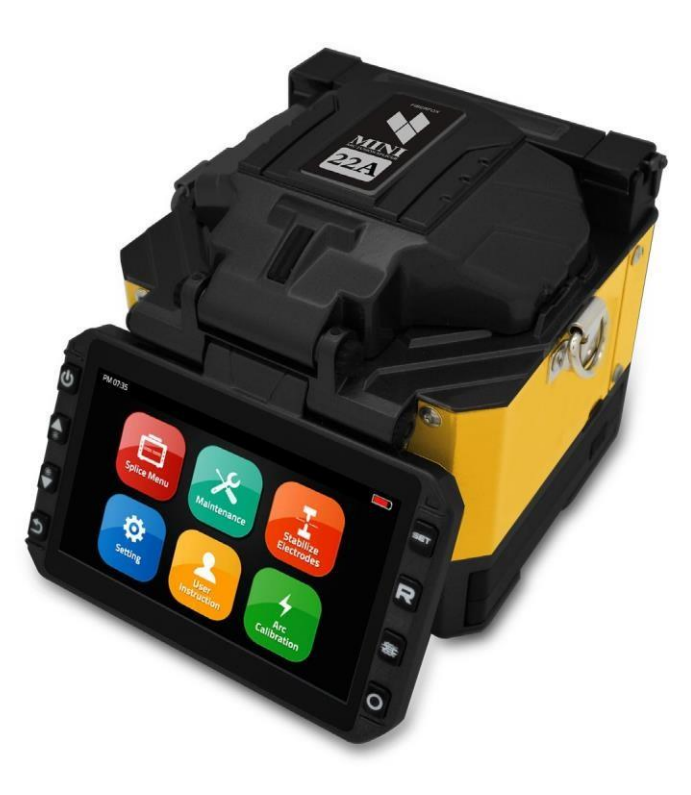

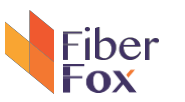

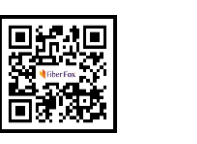

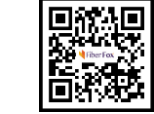

sitio web **Youtube** 

**Ventas[: sales@fiberfox.co.kr Soporte T](mailto:sales@fiberfox.co.kr)écnico[: support@fiberfox.co.kr](mailto:support@fiberfox.co.kr)**

**80, Dongseo-daero 179beon-gil,**

**Yuseong-gu, Daejeon 34159, Corea**

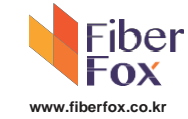

# ◆ Contenido ◆

## 

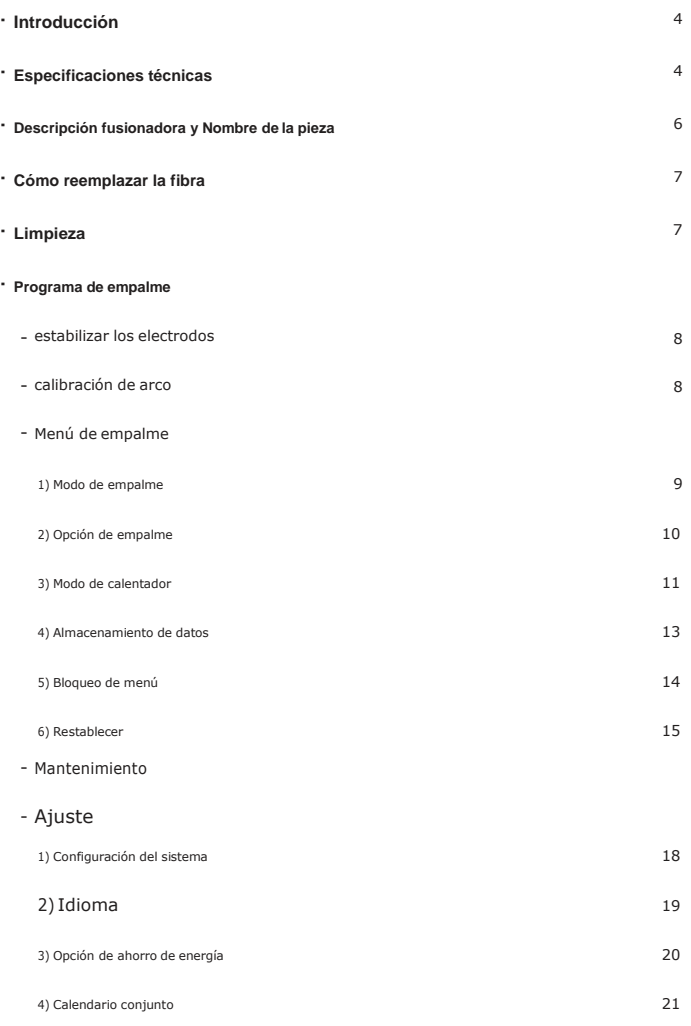

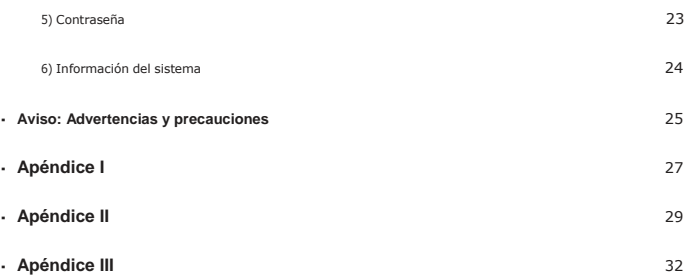

## **Importante**

#### **precauciones**

La batería debe ser sacado de la máquina de montaje, cuando se almacena.

## <span id="page-3-0"></span>**Introducción**

Gracias por elegir Mini 22A FTTX de Fiberfox. La Mini 22A con un diseño innovador y excelente tecnología de fabricación ofrece a los clientes la garantía de confianza, experiencia excepcional de empalme y la nueva tecnología reduce en gran medida el empalme y tiempo de calentamiento. Método de estimación avanzada y técnica de alineación revestido asegurar la exactitud de la estimación de las pérdidas de empalme. Su pequeño tamaño, diseño compacto y carcasa protectora fiable lo hacen adecuado para cualquier entorno de trabajo. interfaz de operación dinámica y el modo de empalme automático dan alcliente gran facilidad de uso. Para obtener más información, póngase en contacto con su distribuidor local o visite nuestro sitio Web en [www.fiberfox.co.kr](http://www.fiberfox.co.kr/)

Este manual explica las características, especificaciones, operación, mantenimiento y advertencias sobre Mini 22A. El objetivo principal de este manual es hacer que el usuario muy familiarizado con la operación de fusión.

## <span id="page-3-1"></span>**Especificaciones técnicas**

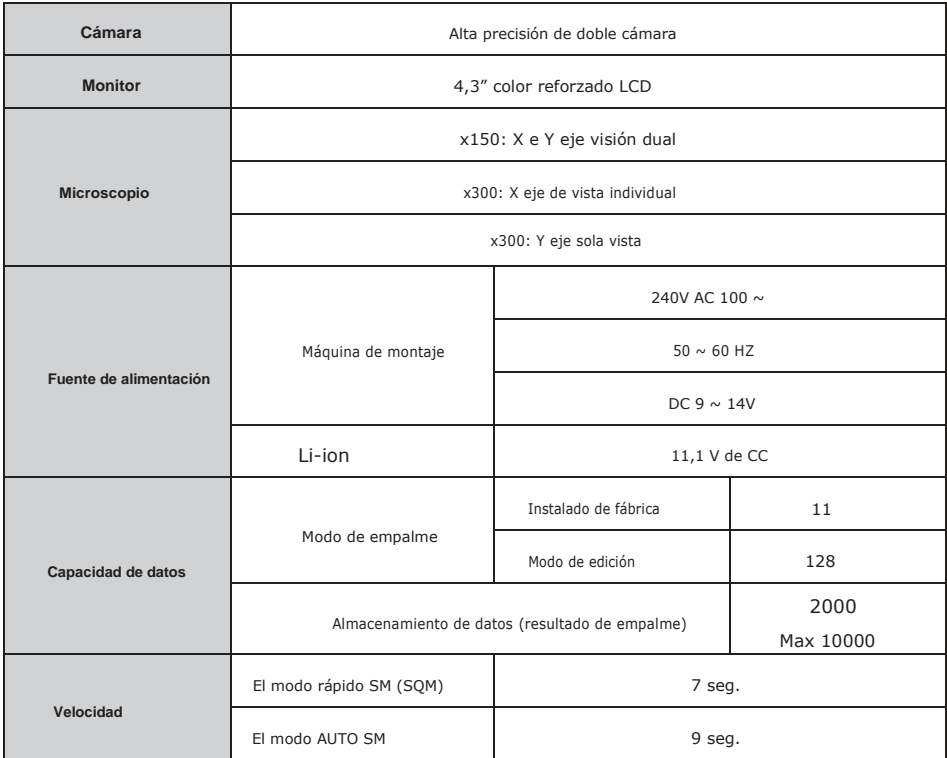

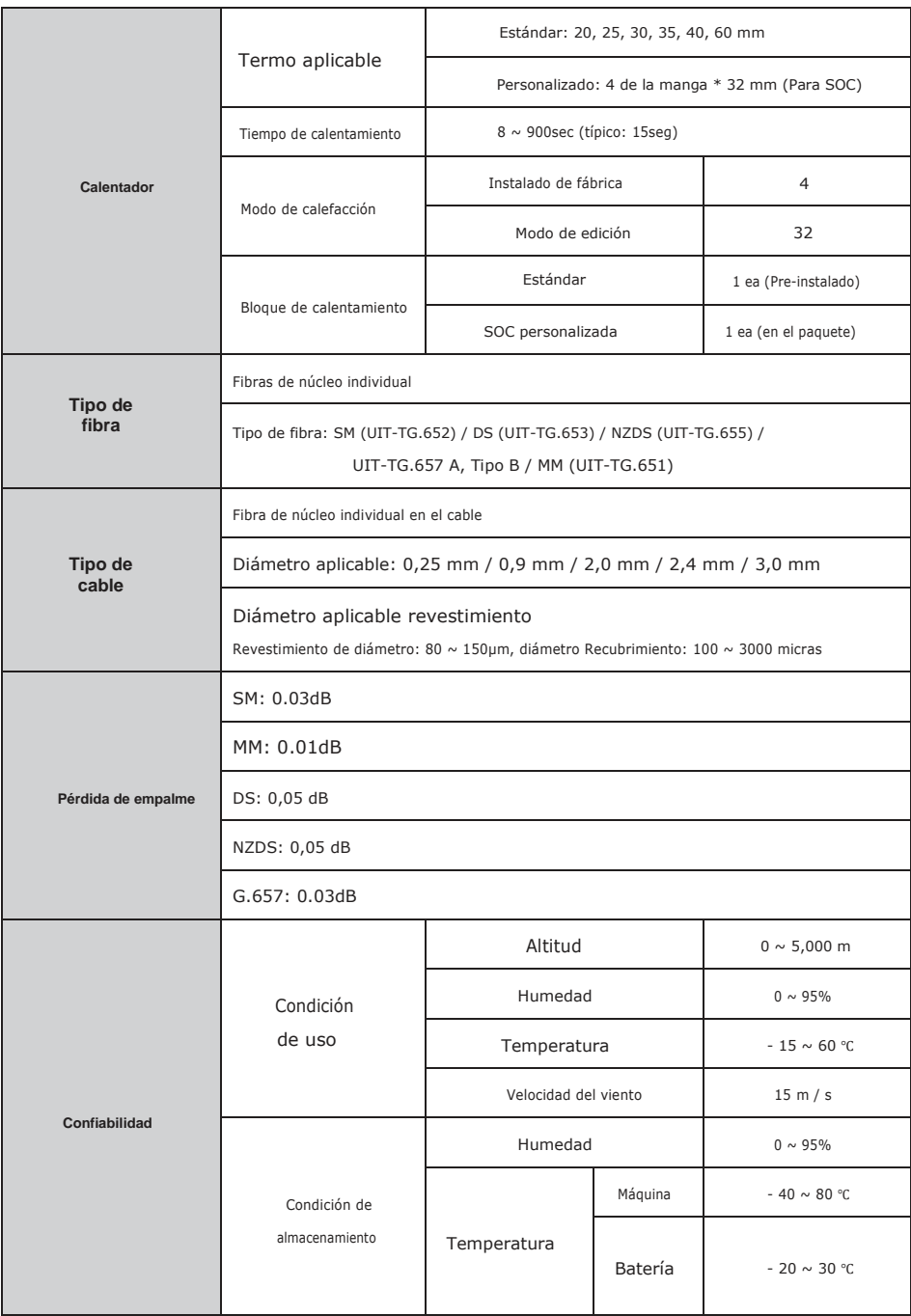

## <span id="page-5-0"></span>**Descripción fusionadora**

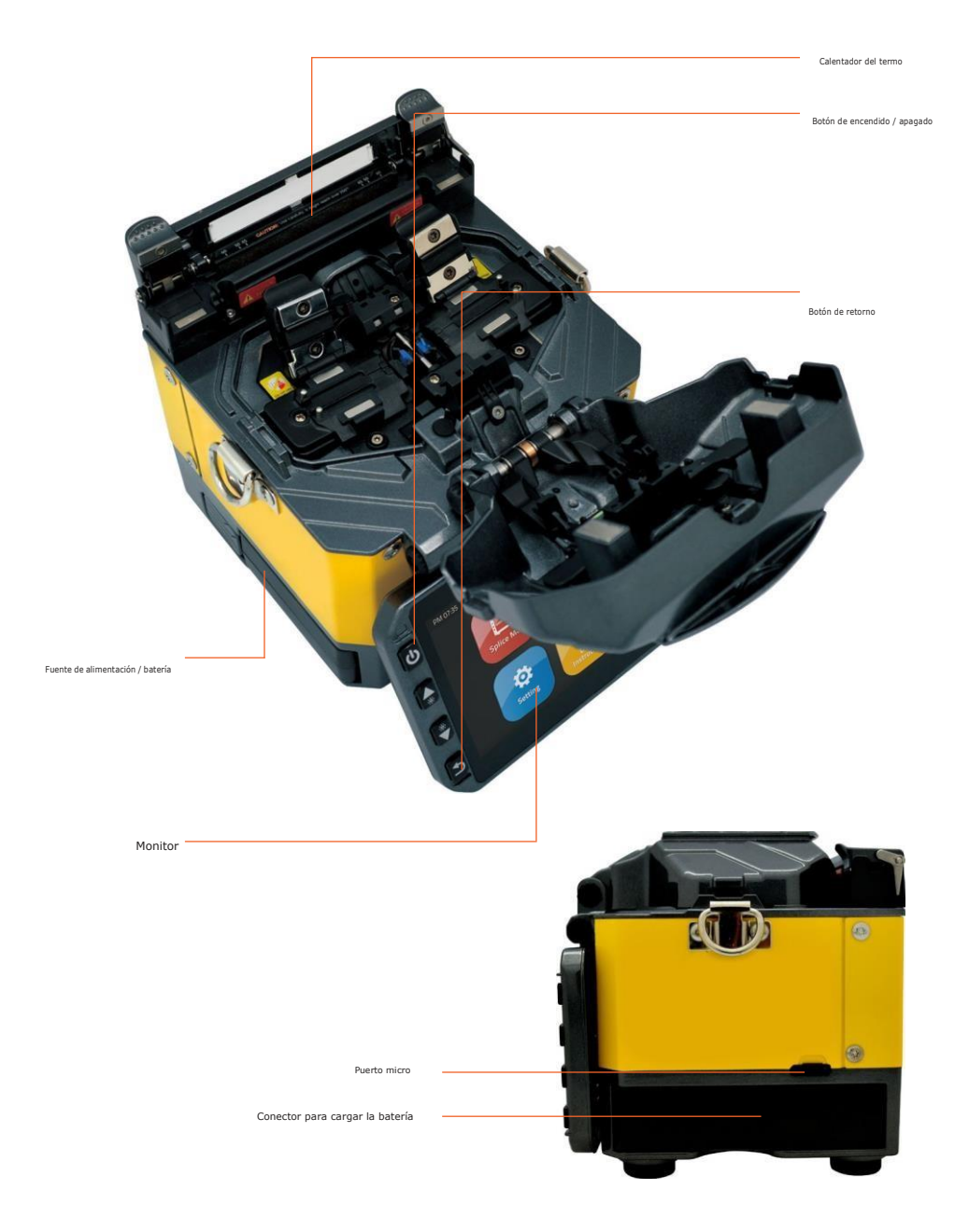

## **Cómo reemplazar el soporte de la fibra**

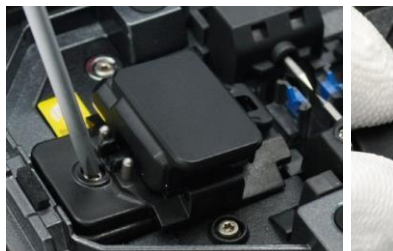

- 1) Aflojar los tornillos
- 2) Extraer el soporte universal
- 3)Reemplazar compatible con titular
- 4) Apretar el tornillo

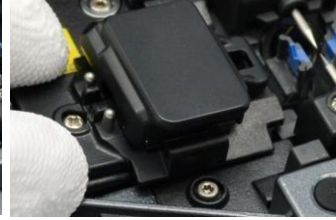

## **Precaución**

1) Los tornillos permanecen en el soporte (No quite los

- tornillos hacia fuera)
- 2) No atornillar el soporte demasiado apretado

# <span id="page-6-0"></span>**Limpieza**

Ranuras en V

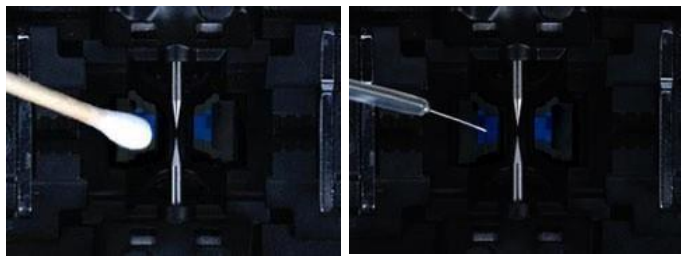

Compruebe la fibra después de limpiar con un hisopo de algodón

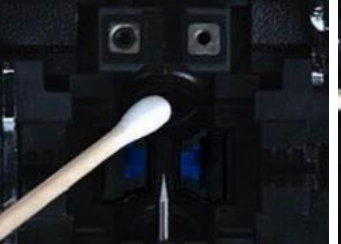

Lente espejos

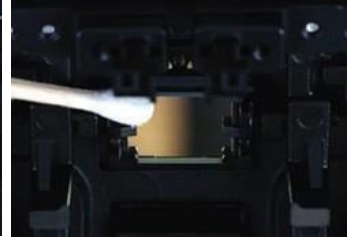

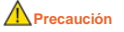

- 1) Nomolestar laspuntas
- de los electrodos
- 2) Utilizar solamente 99% o
- mejor alcohol pureza

## **Programas de empalme**

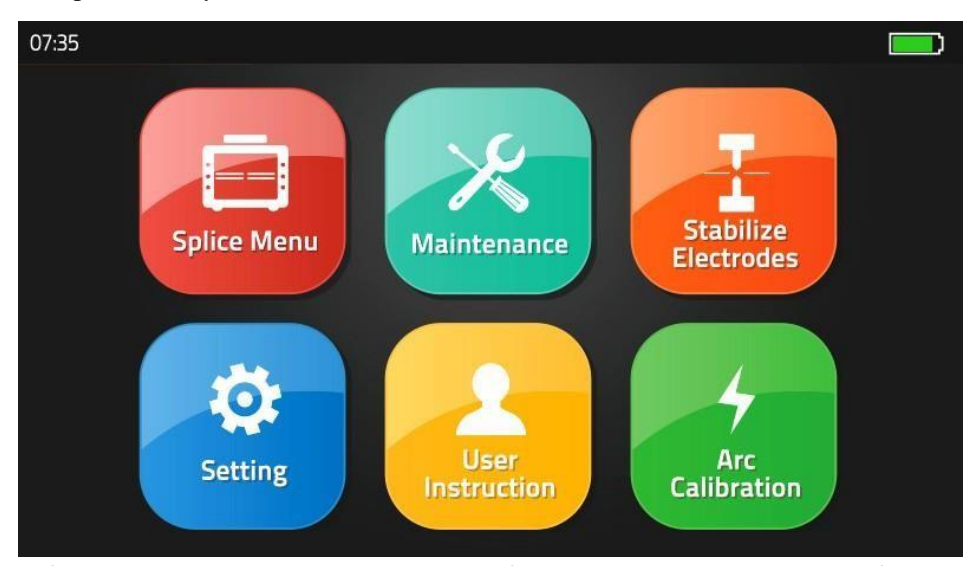

Menú de empalme, mantenimiento, Estabilizar electrodos, configuración, instrucciones para el usuario, el Arco de calibración

## **[Estabilizar Electrodos]**

En caso de cambio repentino en las condiciones ambientales o después de electrodos de limpieza, la potencia del arco a veces se vuelve inestable, lo que resulta en una mayor pérdida de empalme. Esto es especialmente una preocupación cuando la fusionadora se mueve desde una altura inferior a lo superior, se necesita tiempo para que la potencia del arco se estabilice. En este caso, los electrodos se estabilizan a fin de acelerar el proceso para normalizar la potencia del arco. Se pueden necesitar muchas pruebas para obtener el "Test ok" mensaje que aparece la [calibración Arco], utilice esta función también.

## **[Arco Calibración]**

Las condiciones atmosféricas tales como la temperatura, la humedad, y la presión están cambiando constantemente, lo que crea variabilidad en la temperatura del arco. Esta fusionadora está equipada con sensores de temperatura y presión que se utilizan en un sistema de control de supervisión constante retroalimentación para regular la potencia del arco a un nivel constante. Sin embargo, los cambios en la potencia del arco debido al desgaste del electrodo y la adhesión al vidrio no se pueden corregir de forma automática. Además, la posición del centro de descarga del arco a veces se desplaza hacia la izquierda o hacia la derecha. En este caso, la posición de empalme de fibras tiene que ser desplazado en relación con el centro de descarga de arco. Es necesario realizar una calibración de potencia de arco para eliminar estos problemas.

Nota: Realizar la función [de calibración Arco] cambia la potencia del arco valor "Factor". El valor del factor se utiliza en el programa de algoritmo para todos los empalmes. El valor de la potencia de arco no va a cambiar en los modos de empalme.

\* Factor de valor estándar se cambia dentro de <sup>11</sup> <sup>±</sup> 2, se muestra la palabra "completo". de lo contrario, se muestra "Reintentar", que significa ensayo de arco fallido, el usuario necesita recolocar la fibra óptica, vuelva a intentar la prueba de calibración arco.

## <span id="page-8-0"></span>**[Menú de empalme]**

1) Modo de empalme

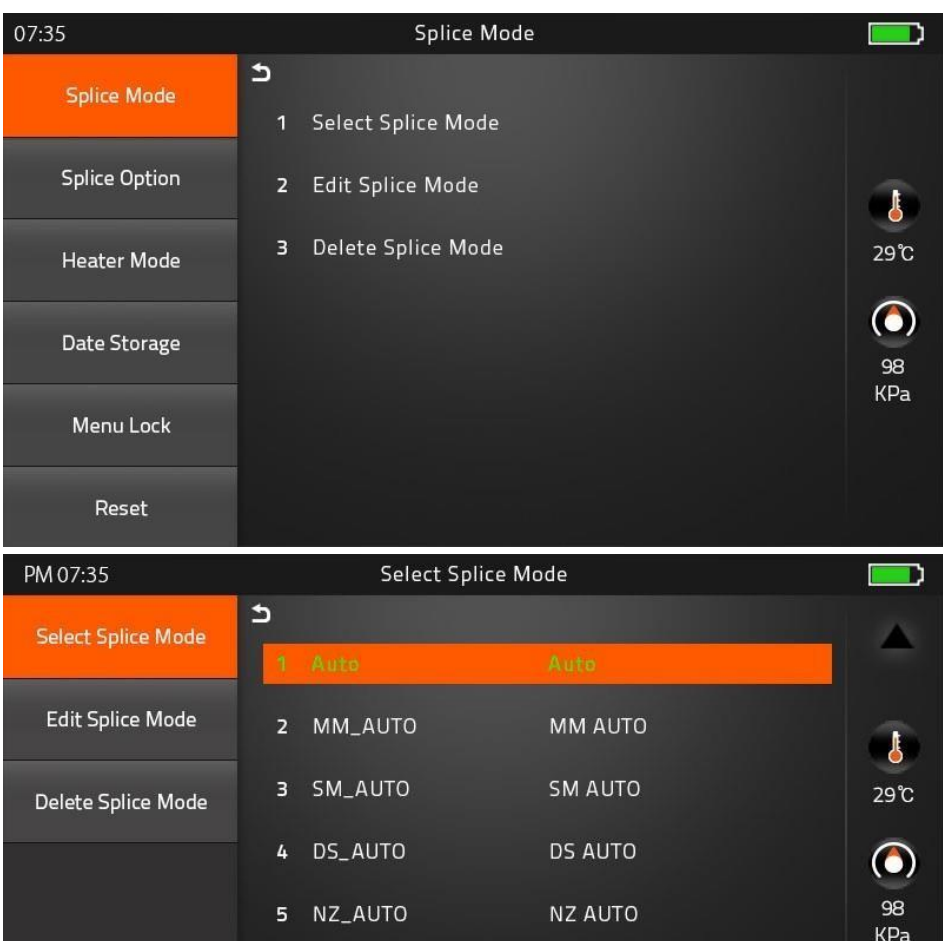

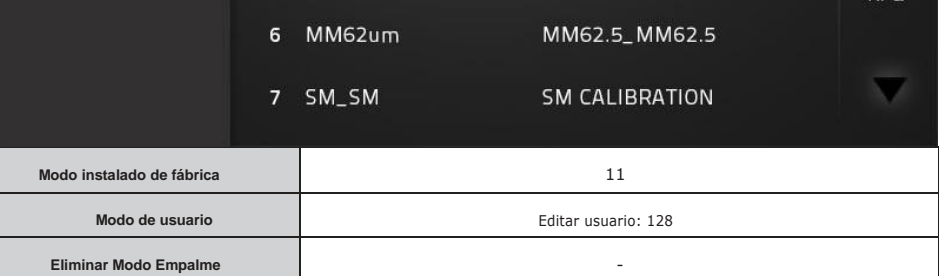

## 2) Opción de empalme

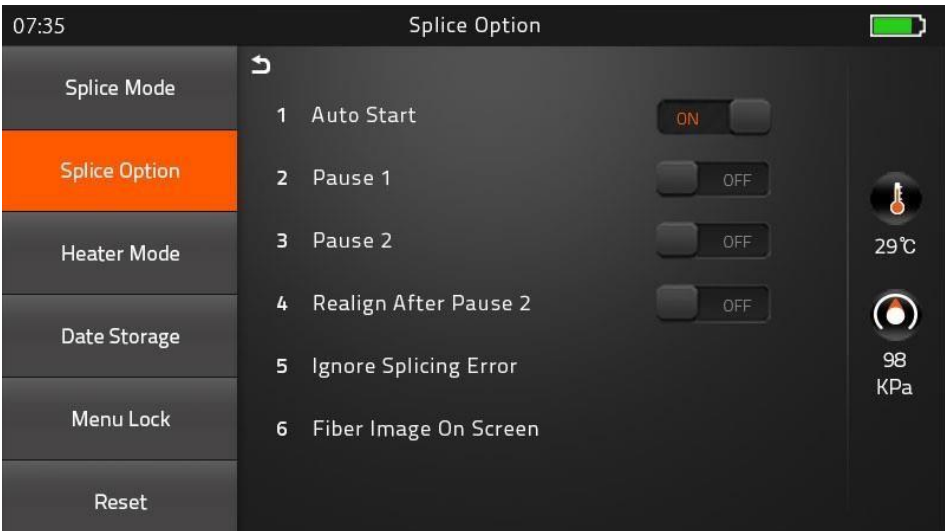

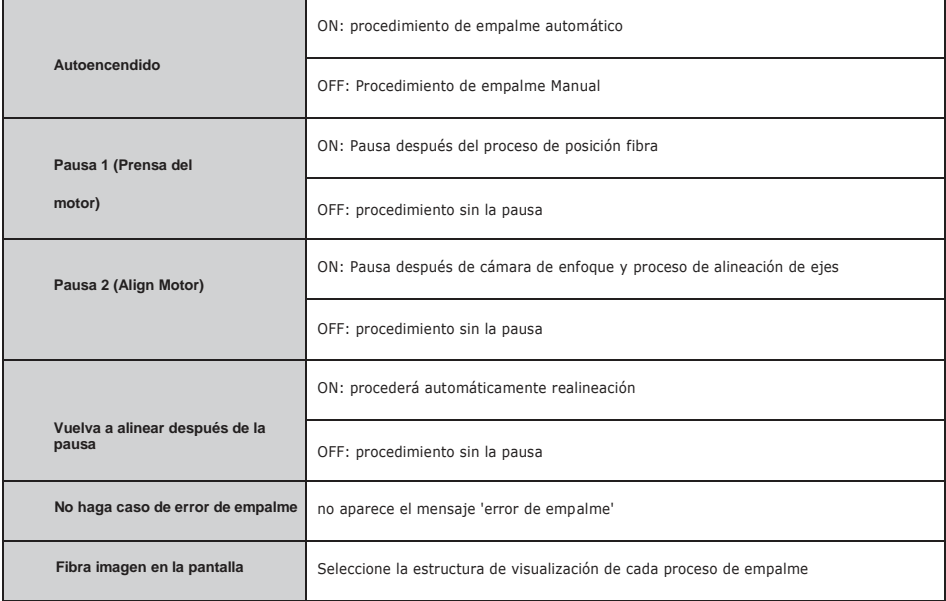

3) Modo de calentador

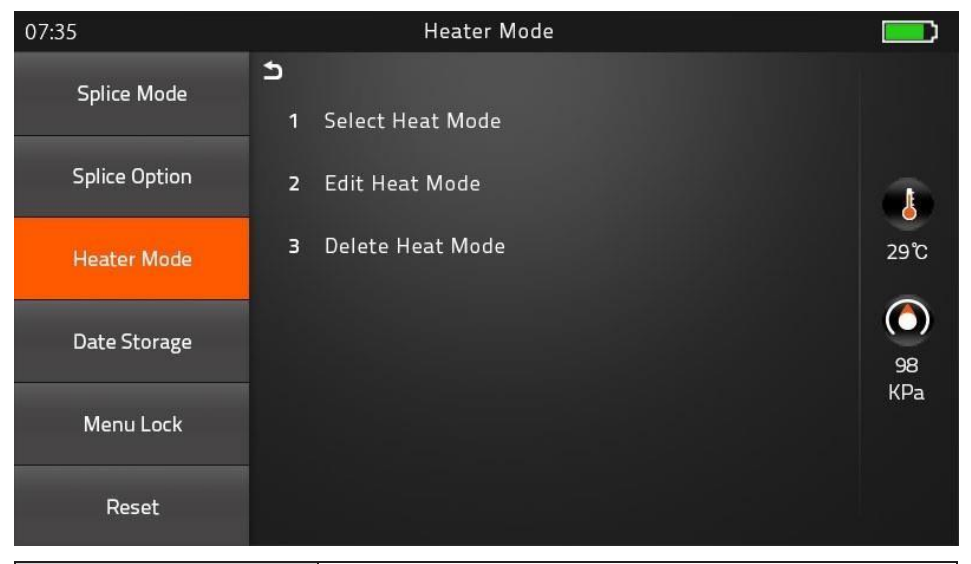

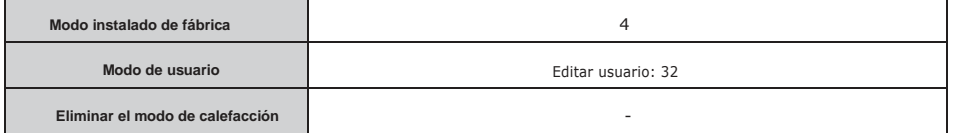

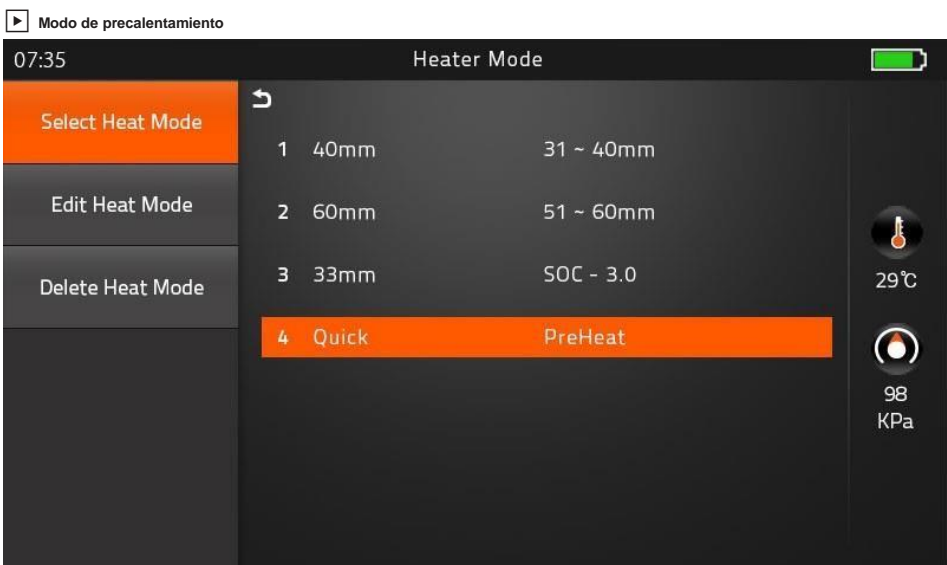

Se lleva a cabo para reducir el tiempo de calentamiento y la tarea de calentamiento rápido. Cuando se trata de encendido programa, el LED rojo continúa parpadeando lo que significa que se está calentando el calentador sobre 120 a 160 ℃. Después de unos minutos, está disponible para reducir eltamaño del manguito en 15 segundos (Consulte 60mm manguito que utiliza para realizar en 20 segundos)

Sin embargo, tenga atención, desperdicia más de la energía de la batería que el modo de calefacción normal. (Ciclo normal es de aproximadamente 400, mientras que, lleva a cabo 295 ciclos)

4) Almacenamiento de datos

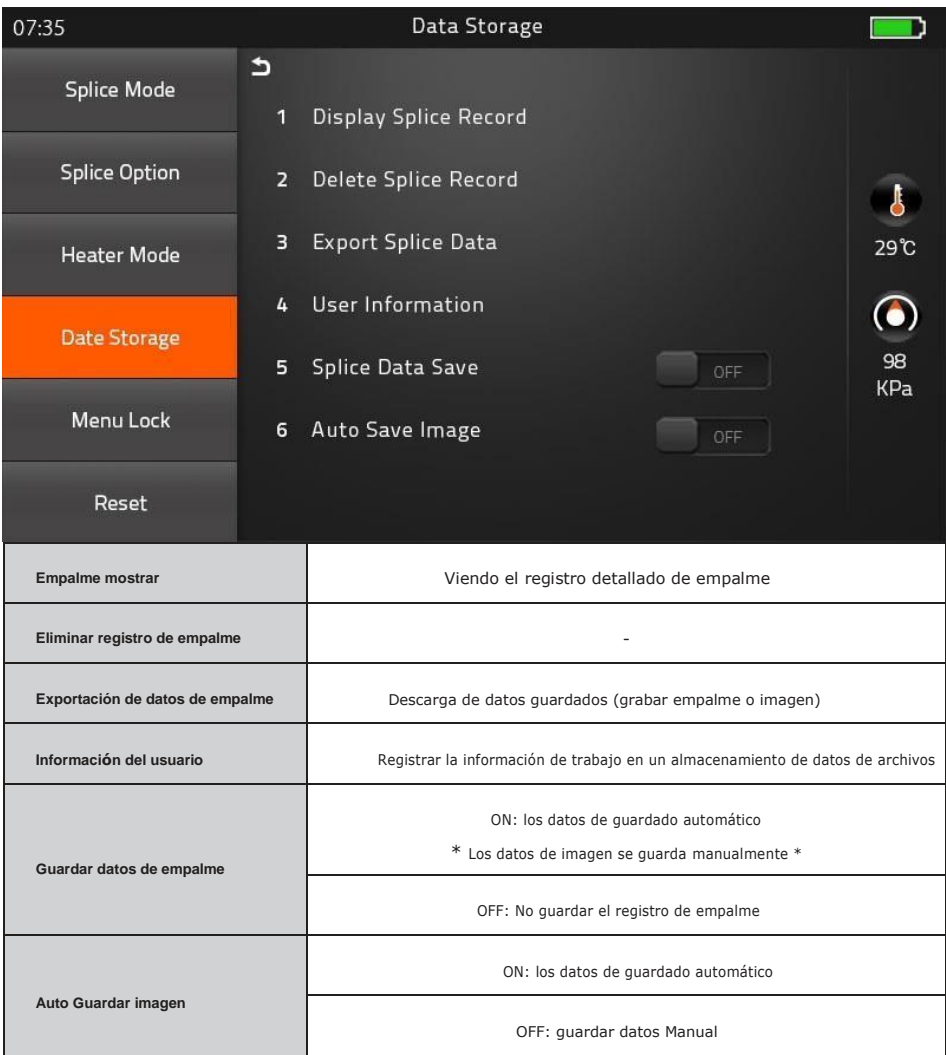

## 5) Bloqueo de menú

Introduzca la contraseña para acceder al submenú

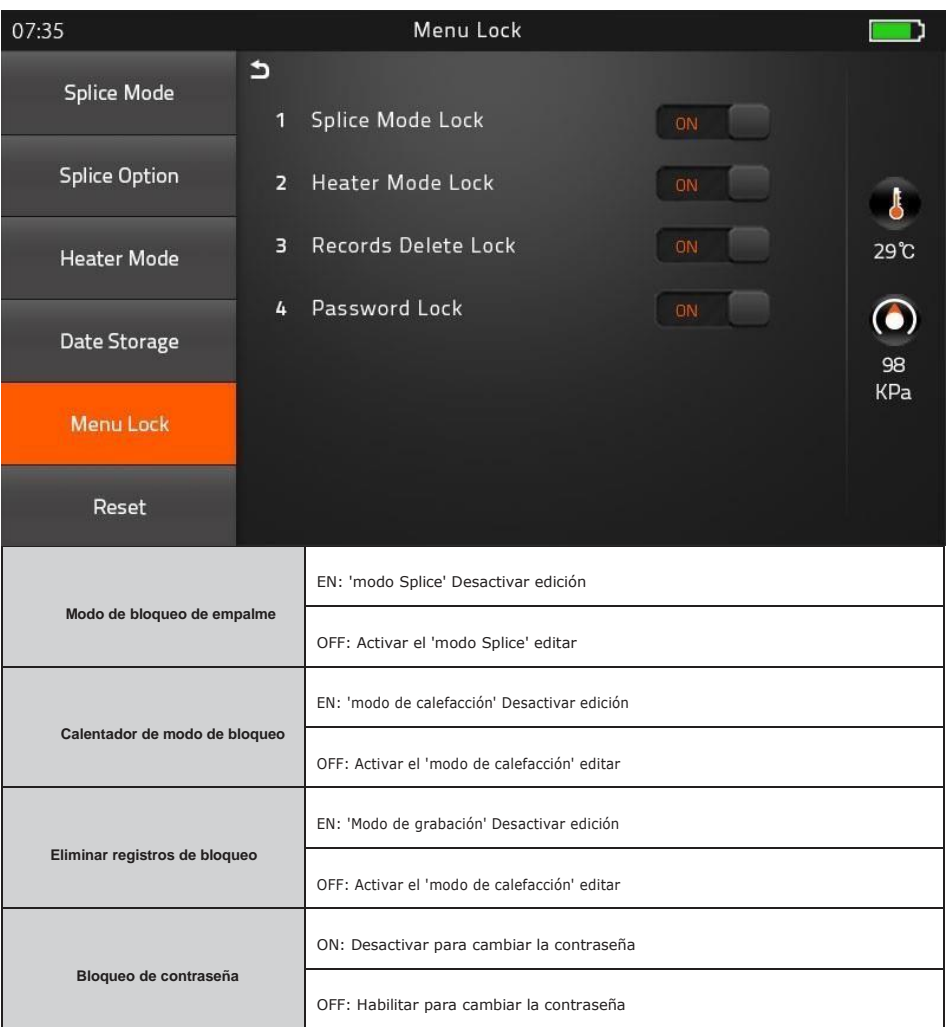

#### 6) Reiniciar

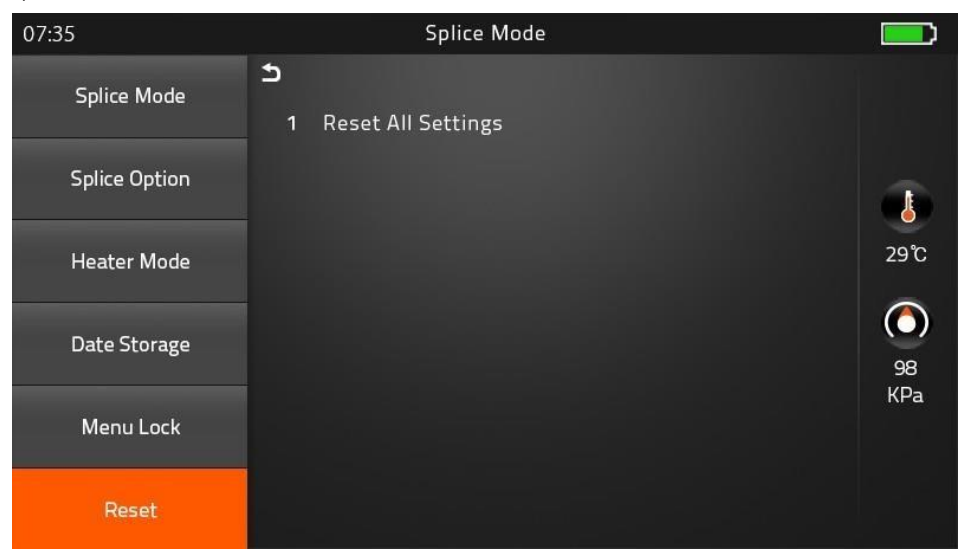

Cuando ocurre una inesperada avería en la fusionadora, es necesario hacer restablecer todos los parámetros a través de la modalidad de restablecimiento. Sin embargo, se recomienda altamente para llevar a cabo la función de reinicio después de discutido con un técnico para reducir segundos problemas. En la versión 1.34 debe probar la función de reinicio para la aplicación de la nueva función del programa en la fusionadora después del proceso de actualización.

## <span id="page-15-0"></span>**[Mantenimiento]**

1) Menú de mantenimiento

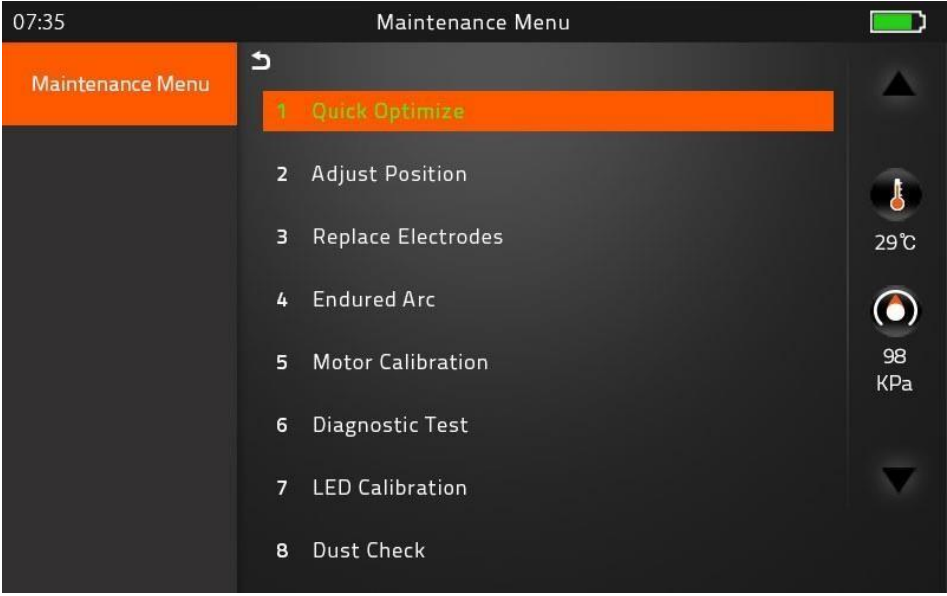

## ▶ Optimizar rápida

mantenimiento general rápida y fácil

proceso automático 'Enfoque Ajustar> La calibración del motor (Prensa)> formación de fibra'.

## $\boxed{\blacktriangleright}$  ajustar posición

Encontrar la posición optimizada de fibra óptica especialmente posición de enfoque Motor.

▶ Vuelva a colocar los electrodos

De instrucciones sobre cómo reemplazar la recomendación electrodos Fiberfox

Se recomienda cambiar los electrodos después de cada 3.000 empalme.

\* Después de terminar de usar este menú, el actual conde Arco se cambia a '0'

#### ▶ soportado Arco

Capacitación para nuevo ajuste electrodos

Se produce 30 veces la formación de arco para ajustar nueva función electrodos.

▶ La calibración del motor

calibra automáticamente la velocidad de los cuatro motores

▶ Prueba de diagnóstico

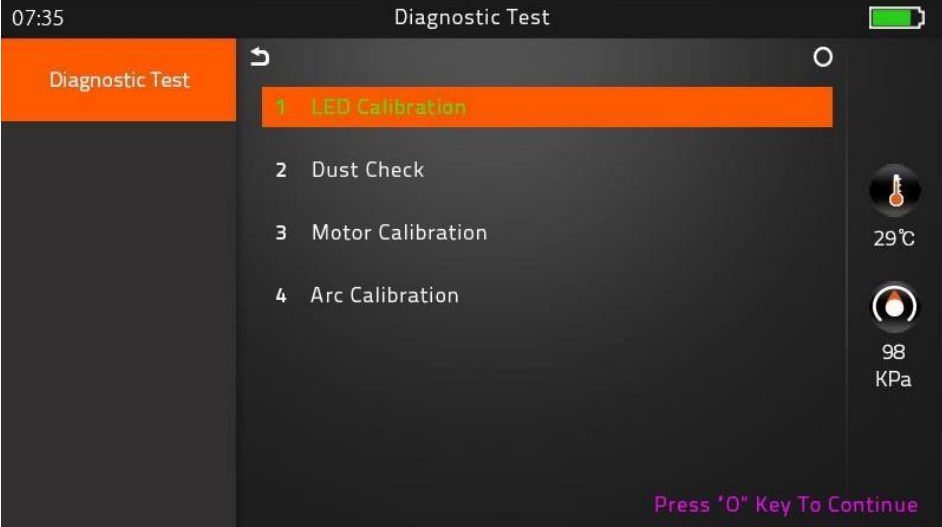

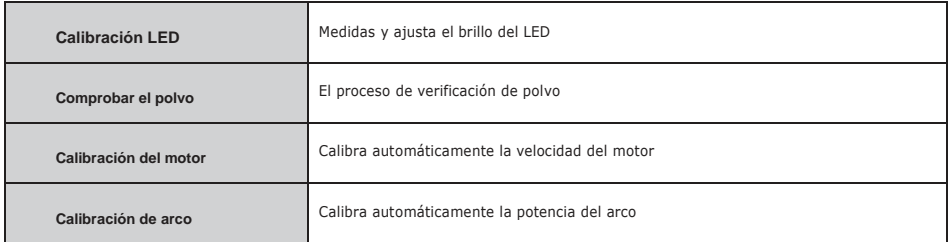

▶ calibración LED Medidas y ajusta el brillo del LED

▶ Comprobar el polvo

Detecta el polvo y los contaminantes que causan empalme incorrecto.

Con el fin de averiguar la posición optimizada para el empalme, la fusionadora de fibra analiza las imágenes que se transmiten por la cámara óptica y LED en el interior, pero el polvo o contaminante en la cámara, lentes, LED, pueden causar resultados inexactos de empalme.

Por lo tanto, se recomienda el proceso de verificación de polvo de proceder en caso de corte y empalme frecuente fallar o alta pérdida de inserción.

## ▶ Configuración del electrodo

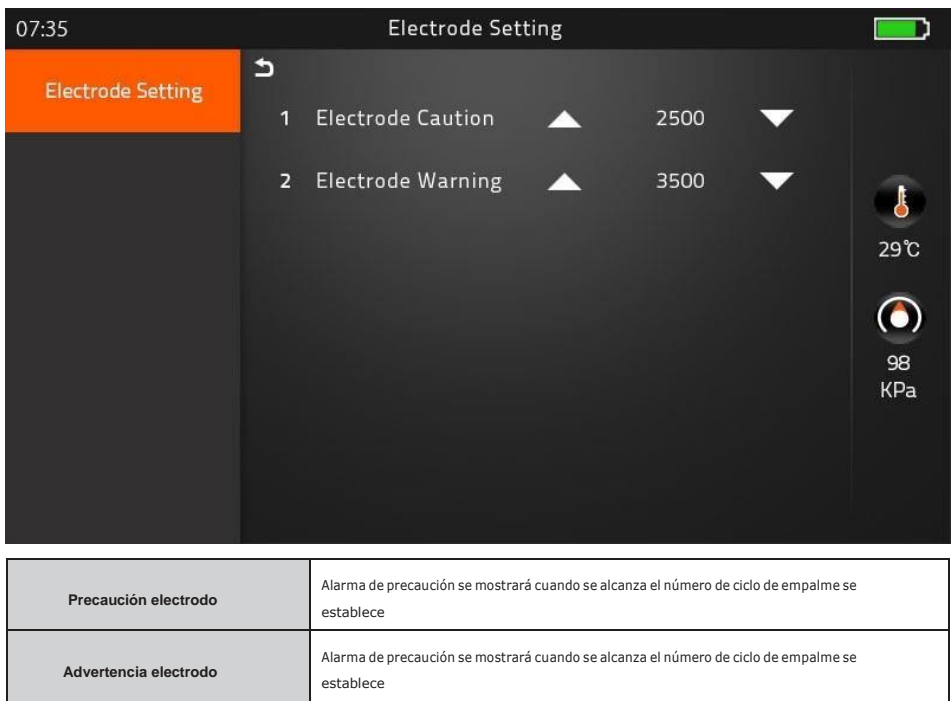

▶ motor de accionamiento

Esto comprueba el estado de funcionamiento de los motores.

\* Método: Elegido uno de motor mediante golpecitos en medio de características del motor, y pasar a presionar hacia arriba y hacia abajo las

teclas de flecha

## ▶ Actualiza el software

Actualizar a la última versión del software.

## Procedimiento

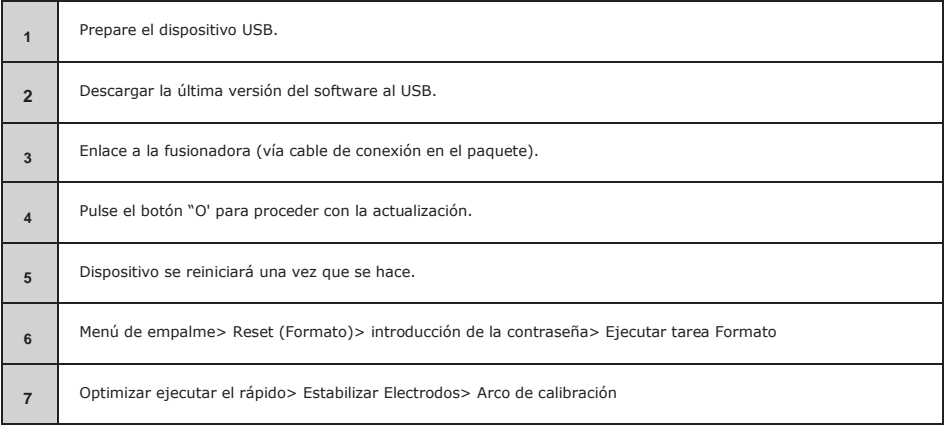

# <span id="page-19-0"></span>**[Ajuste]**

#### 1) Configuración del sistema

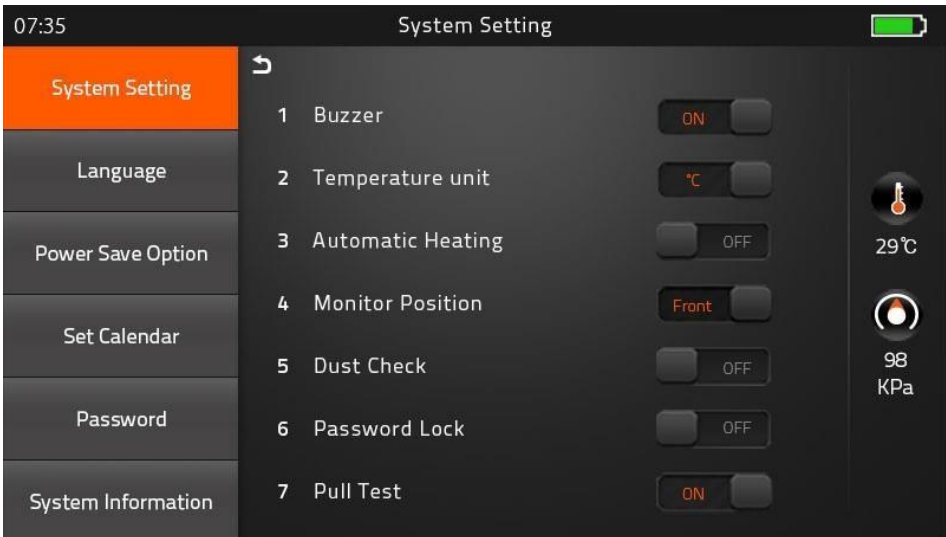

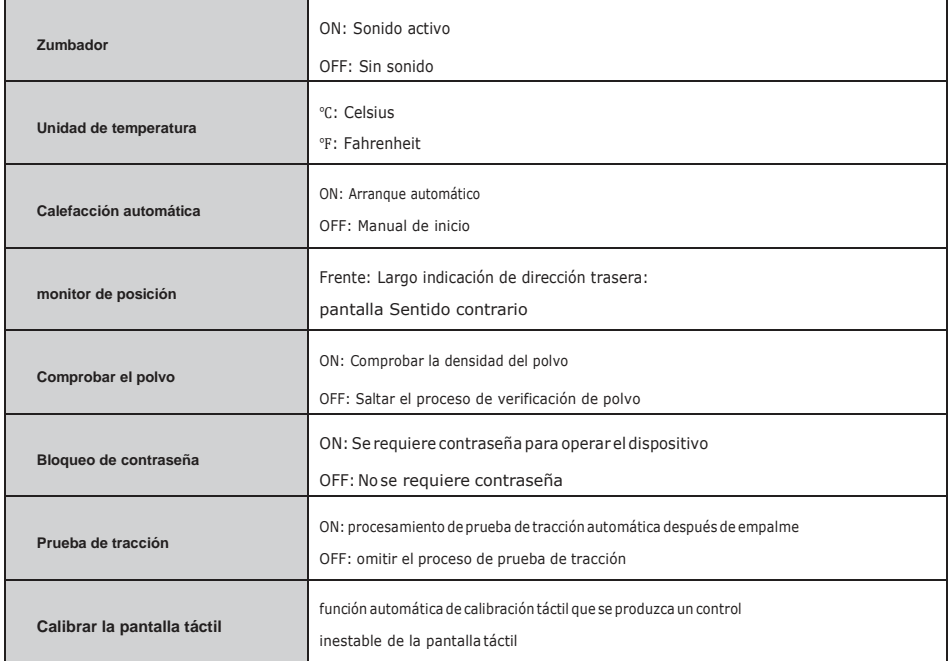

## <span id="page-20-0"></span>2) Idioma

Escoja su propio idioma.

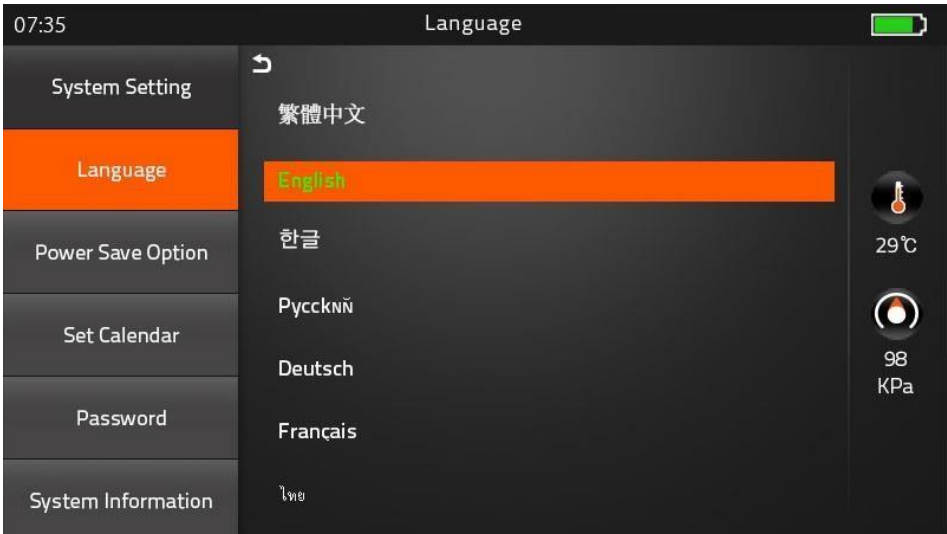

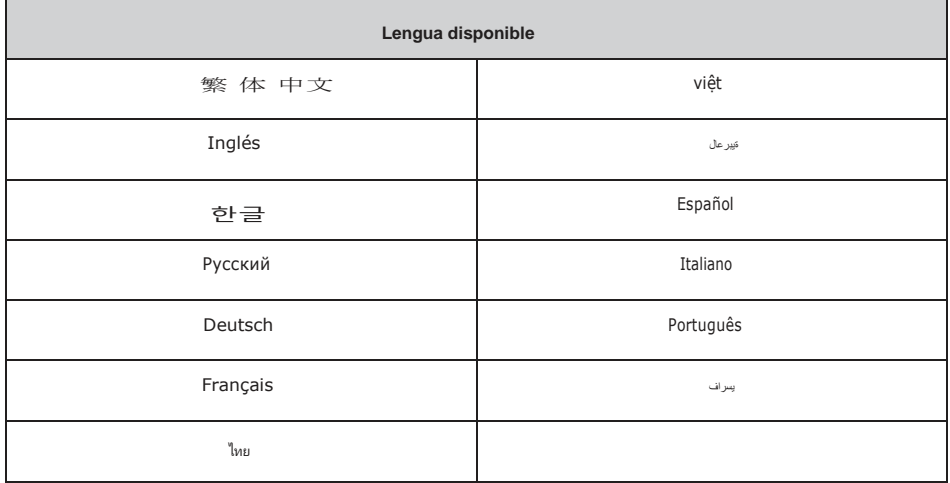

Se incluyen más de 30 idiomas opción en la fusionadora. Por favor, solicite al departamento de

ventas si su idioma no está contenido.

3) Opción de ahorro deenergía

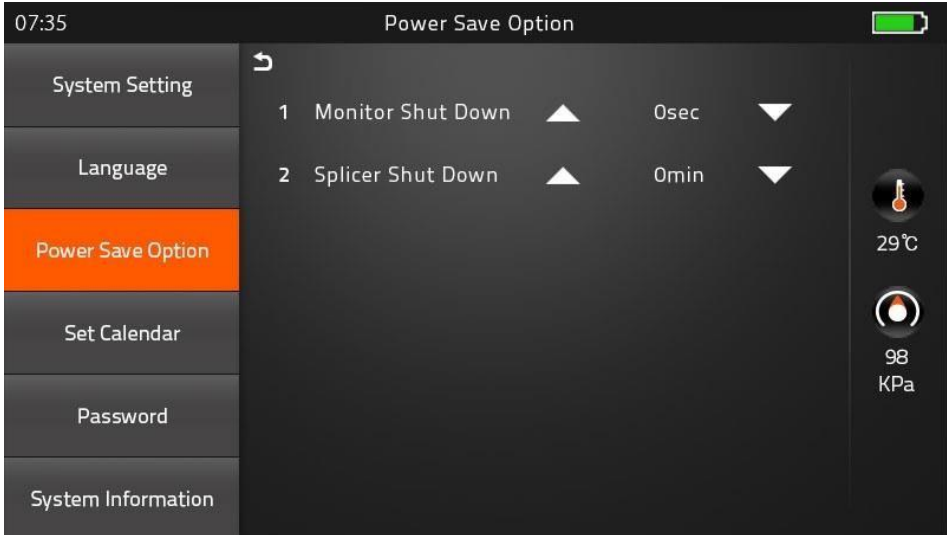

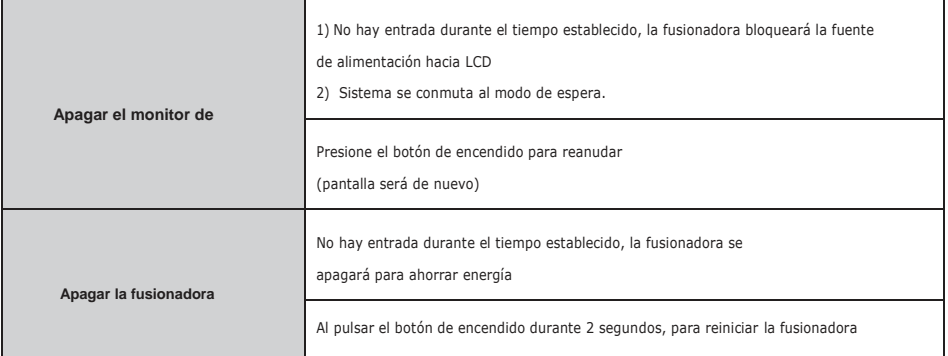

4) Calendario conjunto

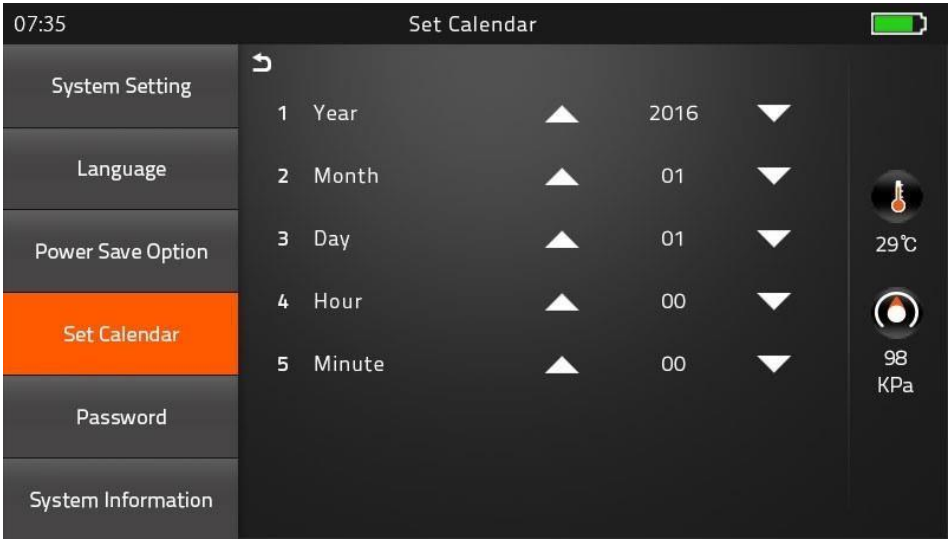

5) Contraseña

Cambia tu contraseña.

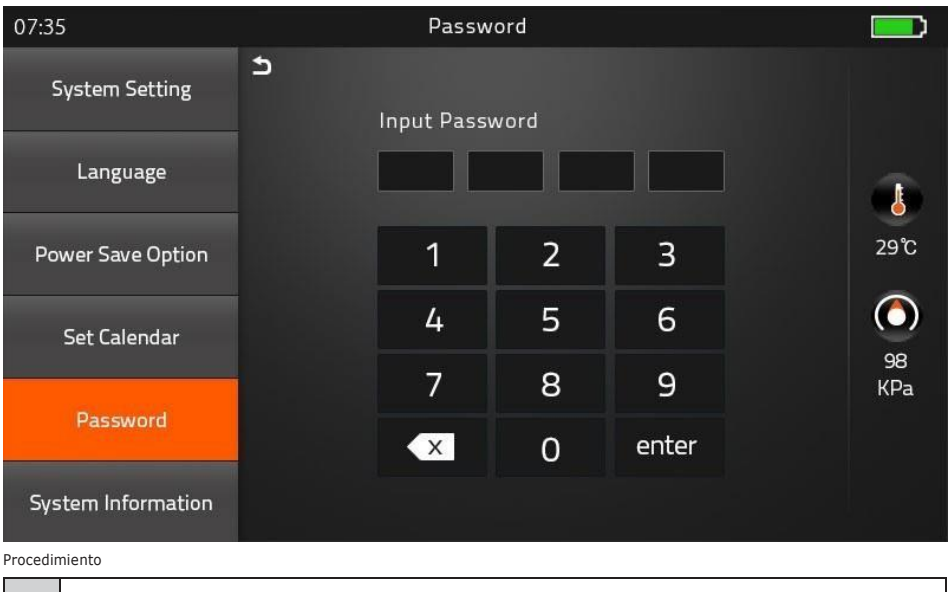

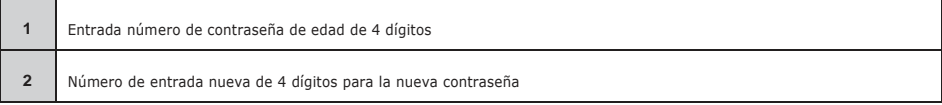

6) Información del sistema

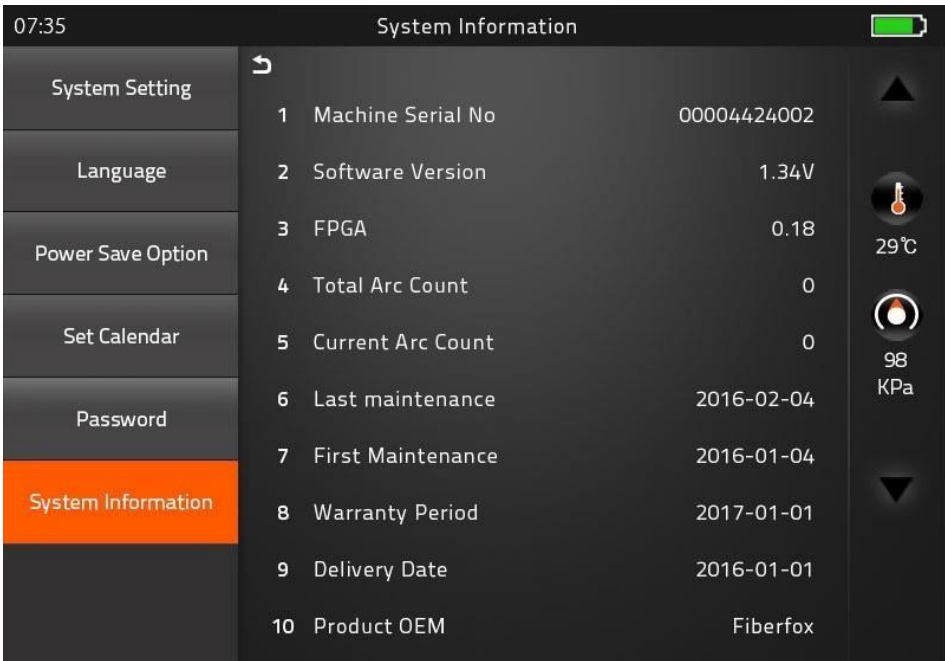

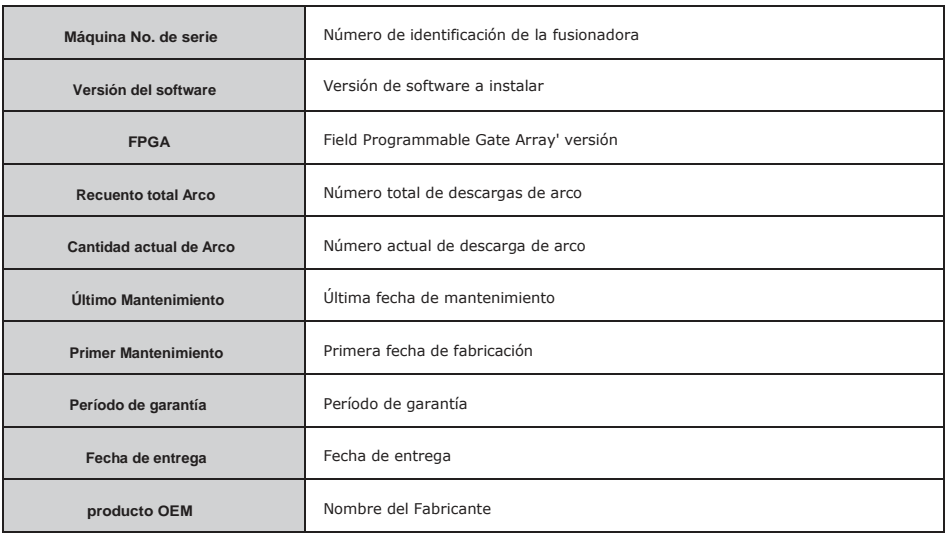

# **Notas: Advertencias y precauciones**

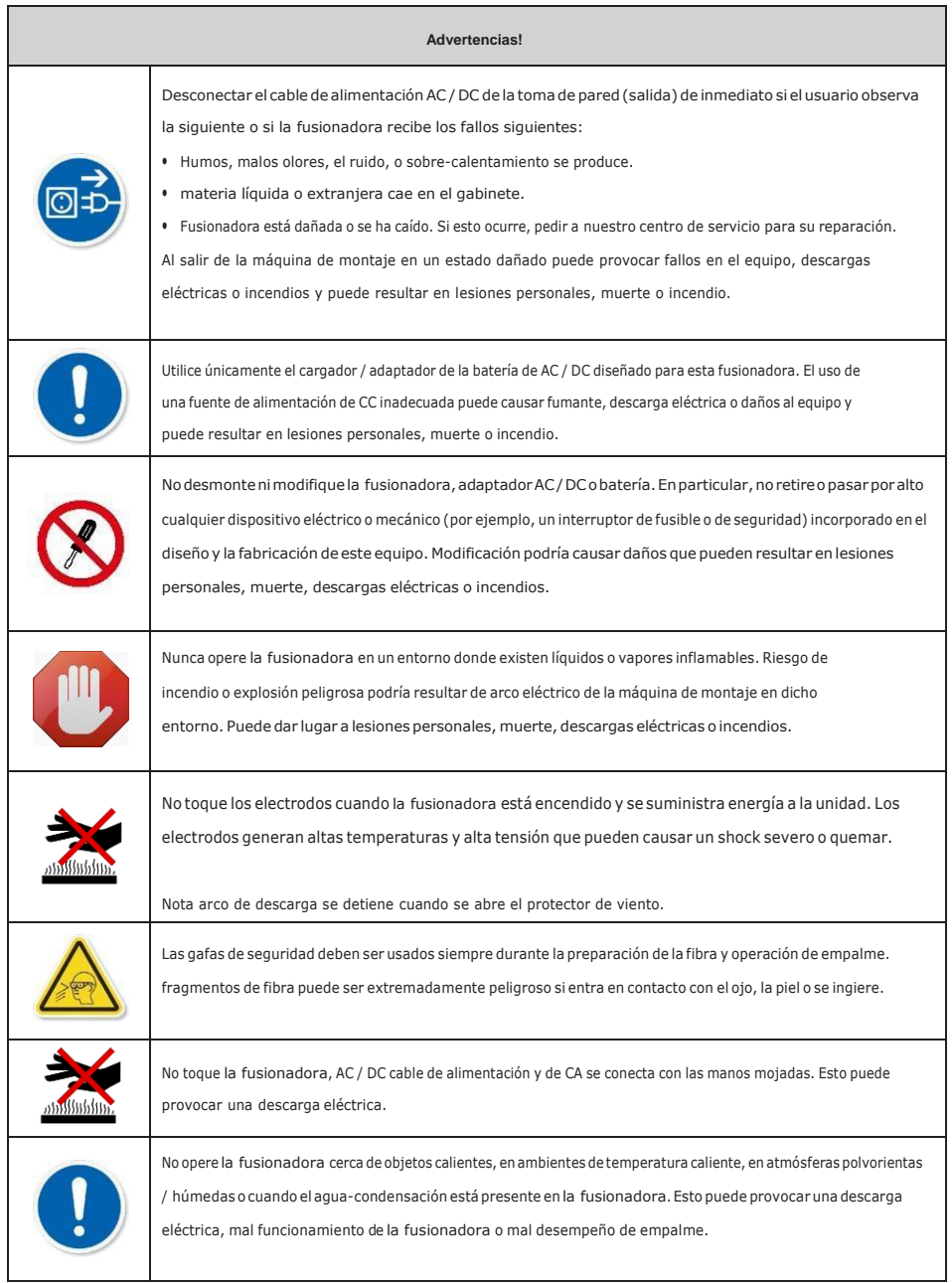

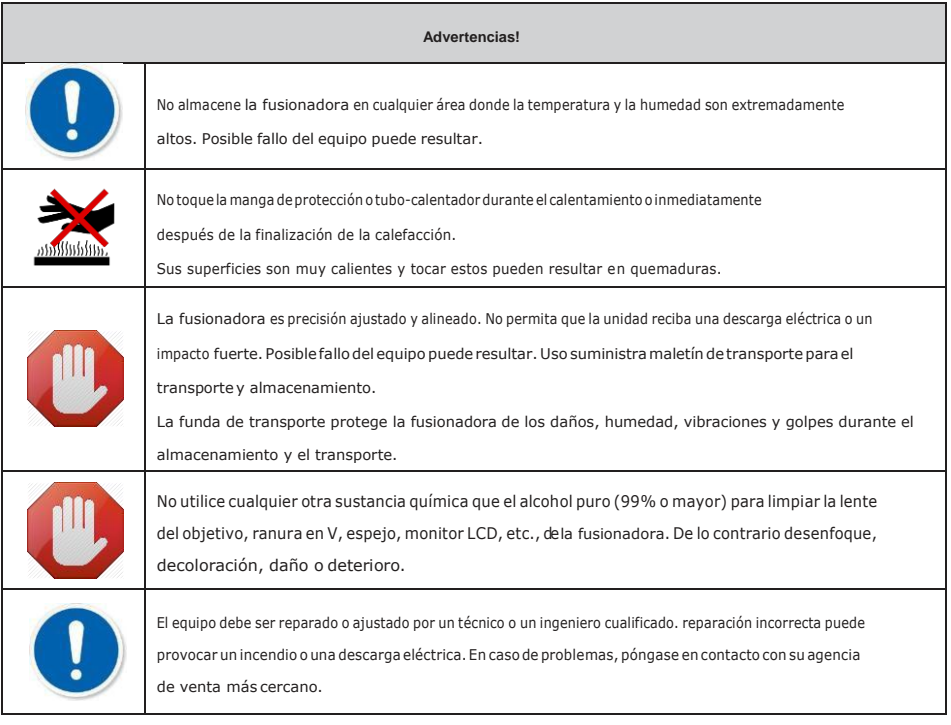

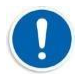

▶Símbolo significa "Pon atención".

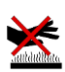

▶Prestar atención a la superficie caliente!

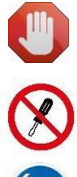

▶ Símbolo significa "no debe hacer".

▶ No se debe desmontar!

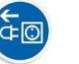

 $\blacktriangleright$  Debe desconectar un enchufe!

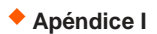

Empalmar aumento de la pérdida: La razón y la solución.

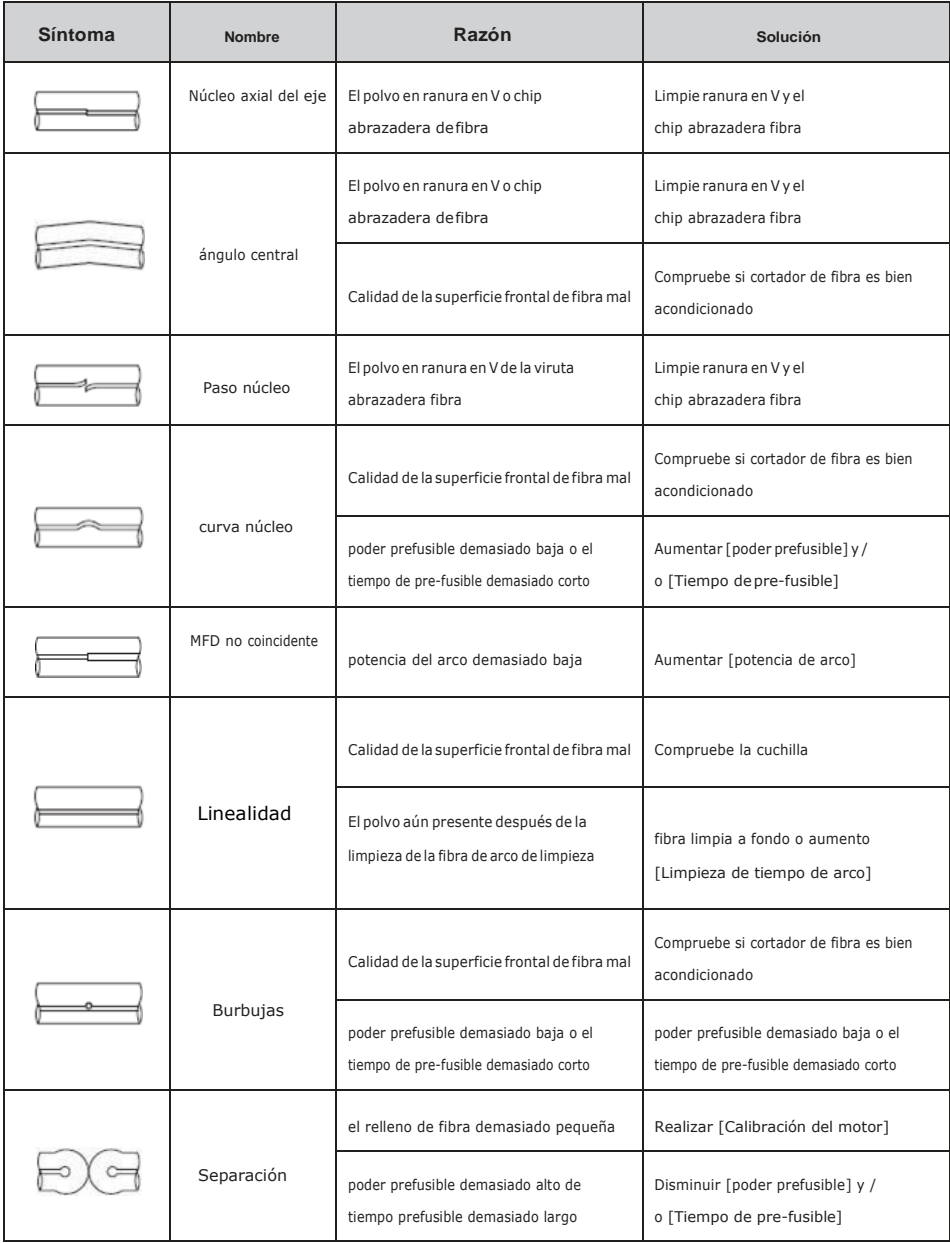

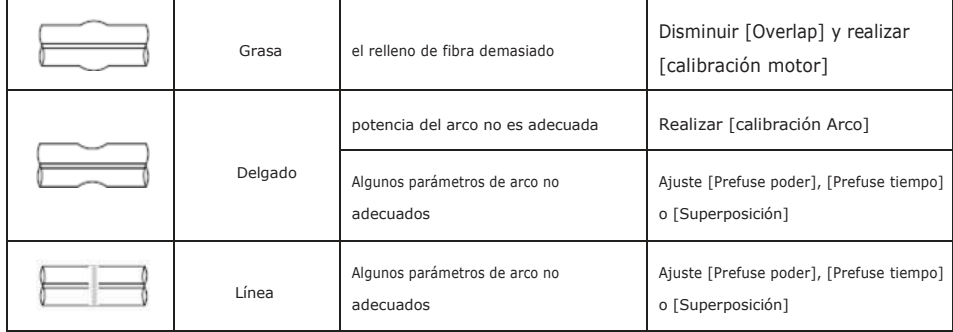

**Nota:**Unalínea vertical apareceenelpuntodeempalmeaveces cuando las fibras mm, ofibras disimilares (diferentesdiámetros) se

empalman. Esto no afecta a la calidad de corte y empalme, tales como la pérdida de empalme o resistencia a la tracción.

# **Apéndice II**

Si se muestra el mensaje de error de la siguiente manera durante el proceso, siga las instrucciones en consecuencia. Si el problema persiste, póngase en contacto con nosotros.

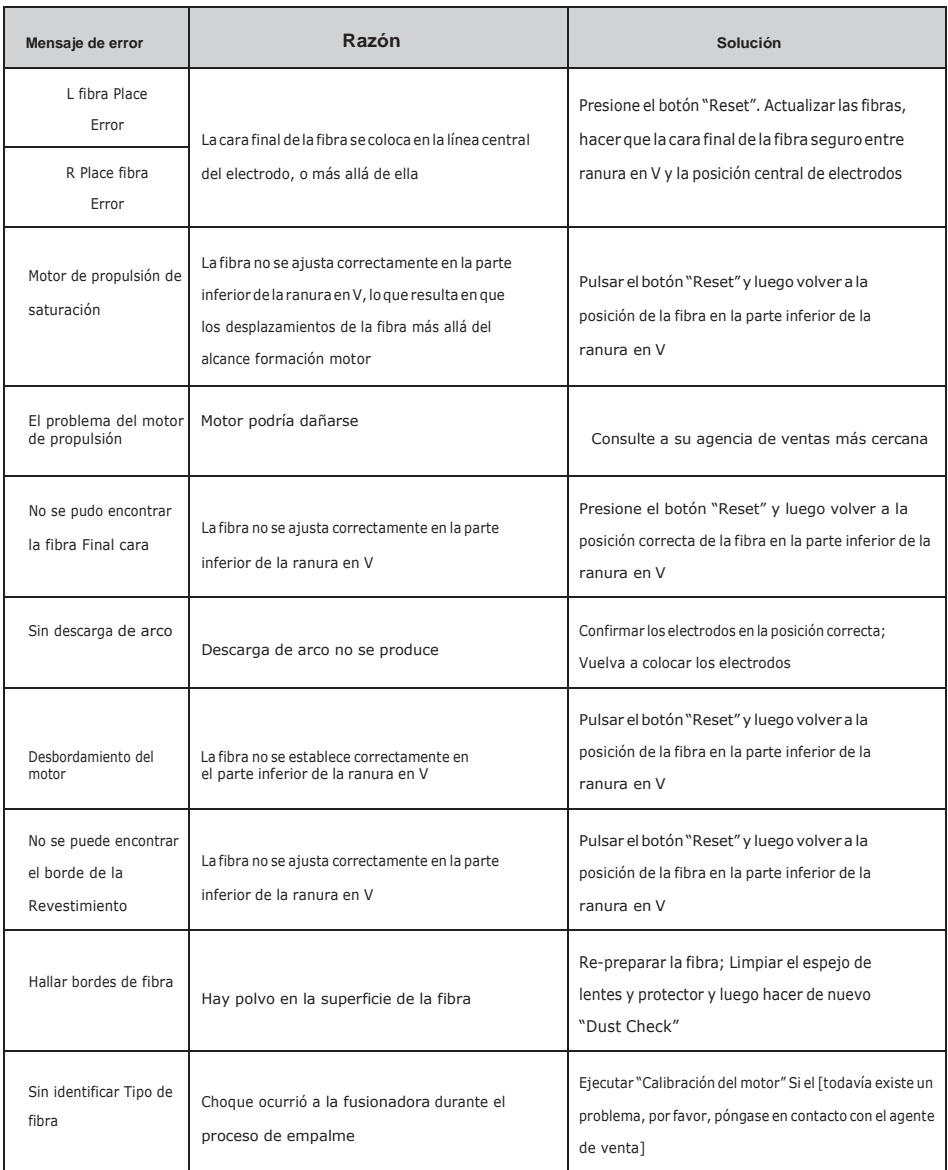

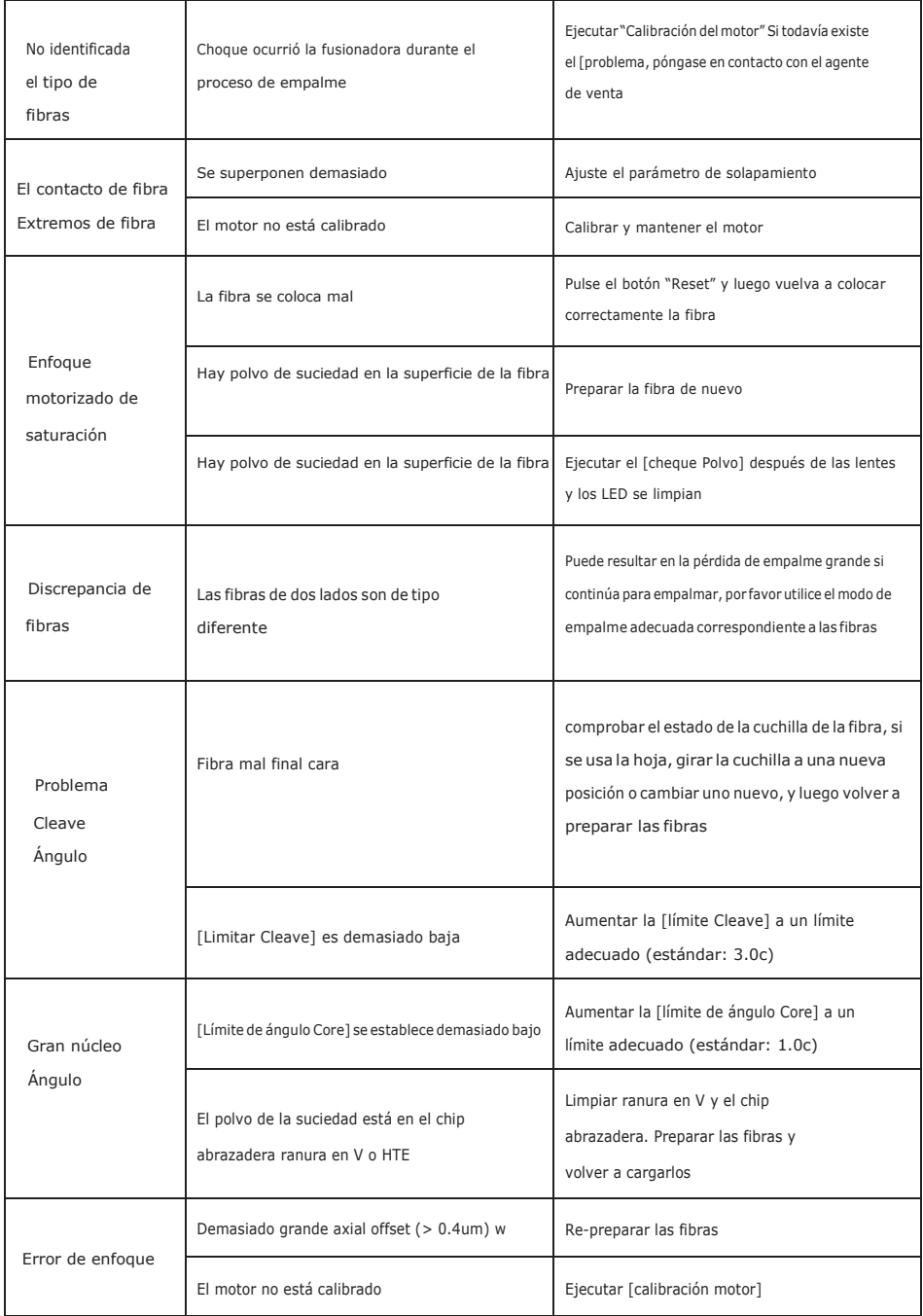

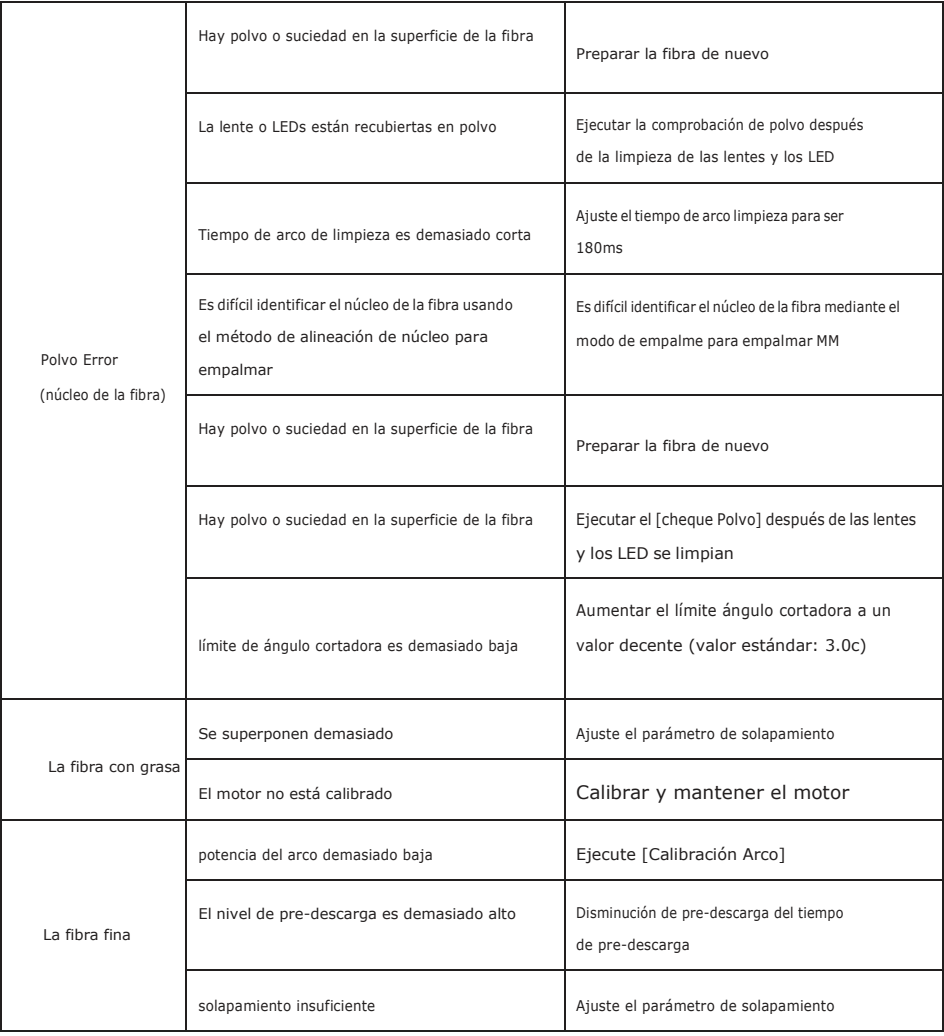

## **Apéndice III**

#### **[Preguntas y solución de problemas]**

· La alimentación no se apaga cuando se pulsa el botón On / Off.

- Mantenga pulsada la tecla hasta que los cambios de color de LED de verde a rojo.
- · Unos empalmes se pueden hacer con una batería completamente cargada
- · Si la función de ahorro de energía no está activada, energía de la batería se degrada más rápido.
- [Configuración del sistema] Siempre le permitan conservar el uso de energía.
- · La batería ha llegado al final de su vida útil. Instalar un nuevo paquete de baterías.
- · El paquete de baterías utiliza reacción química. La capacidad disminuye a baja temperatura, especialmente a inferior a 0 grados C.
- · Aparece el mensaje de error en el monitor, consulte el Anexo II.
- Pérdida de empalme inconsistente / Alta pérdida de empalme
- Limpiar las ranuras en V, abrazaderas de fibra, espejos protector de viento, y lentes de objetivo.
- Vuelva a colocar los electrodos.
- Por favor refiérase al Apéndice I.
- La pérdida de empalme varía según el ángulo de corte, las condiciones de arco y la limpieza de la fibra.
- · Monitorear repente desactivado
- El monitor se apaga repentinamente después de un período prolongado de inactividad de la fusionadora, si está activada la función de ahorro de energía. Pulse cualquier tecla para volver al estado normal.
- El monitor se apagará después de un período prolongado de inactividad, si está activada la función de ahorro de energía.
- · Identificar error fibras en el modo AUTO
- El modo AUTO es aplicable para la fibra SM, MM, NZ. Los errores pueden ocurre mientras fibras especiales de empalme.
- Mismatch entre la pérdida de empalme estimado y la pérdida real de empalme
- La pérdida estimada es una pérdida calculada, por lo que puede ser usada sólo por referencia.
- Los componentes ópticos del empalmador pueden necesitar ser limpiado.
- · El termocontractil de protección de la fibra no se contrae por completo.
- Continuar el tiempo de calentamiento. [60 mm de la manga 230 C, 15 segundos, la manga 40 mm 200 de C, 17sec]
- Extender el tiempo de calentamiento.
- Cambiar método de proceso de calentamiento.
- Pulse la tecla para detener calor durante el proceso de calentamiento. La luz LED se apagará después de pulsar.
- Termocontractil de protección de fibra adherida a la placa de calentamiento después de la contracción utilizar un hisopo de algodón o un objeto de punta blanda similar a empujar y retirar el manguito.
- · Se te olvidó tu contraseña
- Por favor, póngase en contacto con el agente de venta o el gerente de soporte técnico.
- · Ningún cambio potencia del arco después de [calibración Arco]
	- Un factor interno está calibrado y ajustado para la potencia del arco específico seleccionado. La potencia del arco que aparece en cada<br>.

modo de empalme no cambia.

- · El fracaso actualización
- Cuando los usuarios utilizan el USB para actualizar, el empalme puede no ser capaz de identificar correctamente el archivo de actualización, es necesario volver a conectar el cable HDMI con USB y vuelva a intentar la actualización del software.
- Compruebe si el nombre del archivo y el formato son correctos.
- SDXX es para el archivo de actualización de la tarjeta SD, UpdateXX es para el archivo de actualización del USB. El archivo zip tanto se debe extraer cuando se coloca en el USB.
- Si no puede resolver el problema, póngase en contacto con el Gerente de Soporte Técnico.
- · Otro
- Si necesita más información, consulte el video en el cd del usuario.